## **راهنمای تصویری ثبت نام پذیرش بدون آزمون استعداد درخشان مقطع کارشناسی ارشد دانشگاه هنر اصفهان – سال 1402**

-1 داوطلبان جهت ثبت نام از طریق ورود به سیستم مشخص شده در سامانه گلستان وارد فرایند ثبت نام شوند.

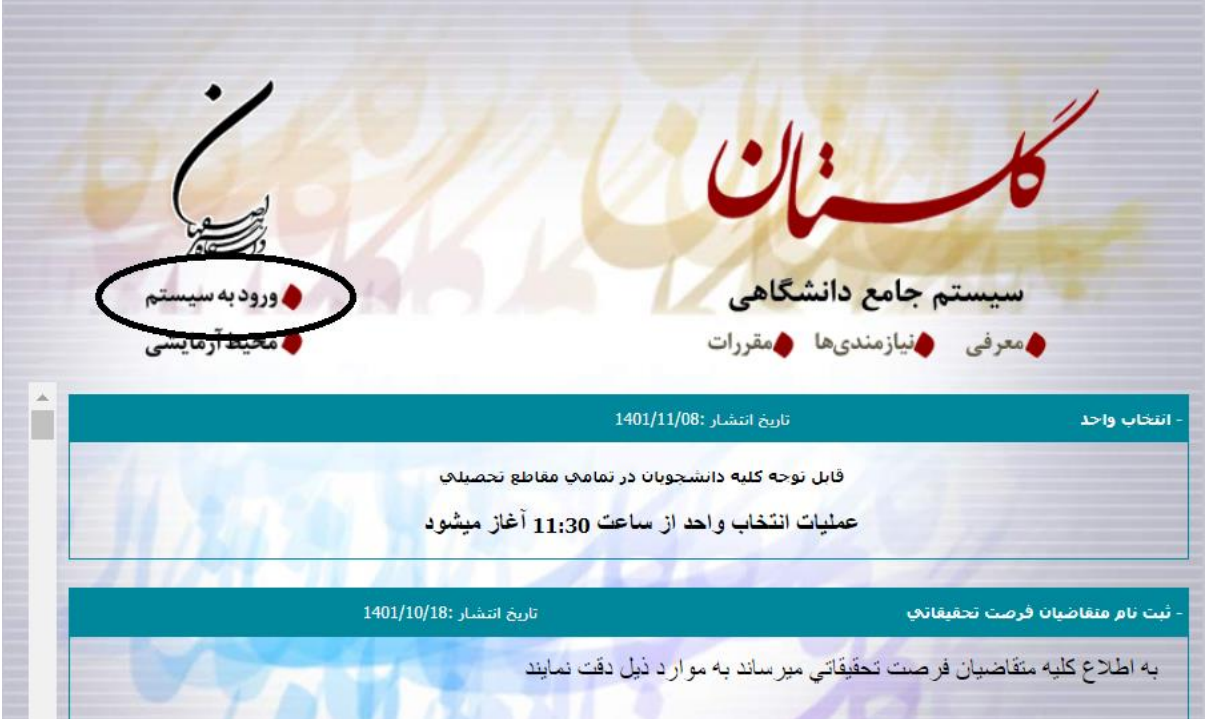

-2 گزینه متقاضی شرکت در آزمون را انتخاب نمایید. در این مرحله سامانه نام کاربری و رمز عبور موقت برای داوطلبان تعریف می نماید و صرفا نیاز به درج کد امنتی است.

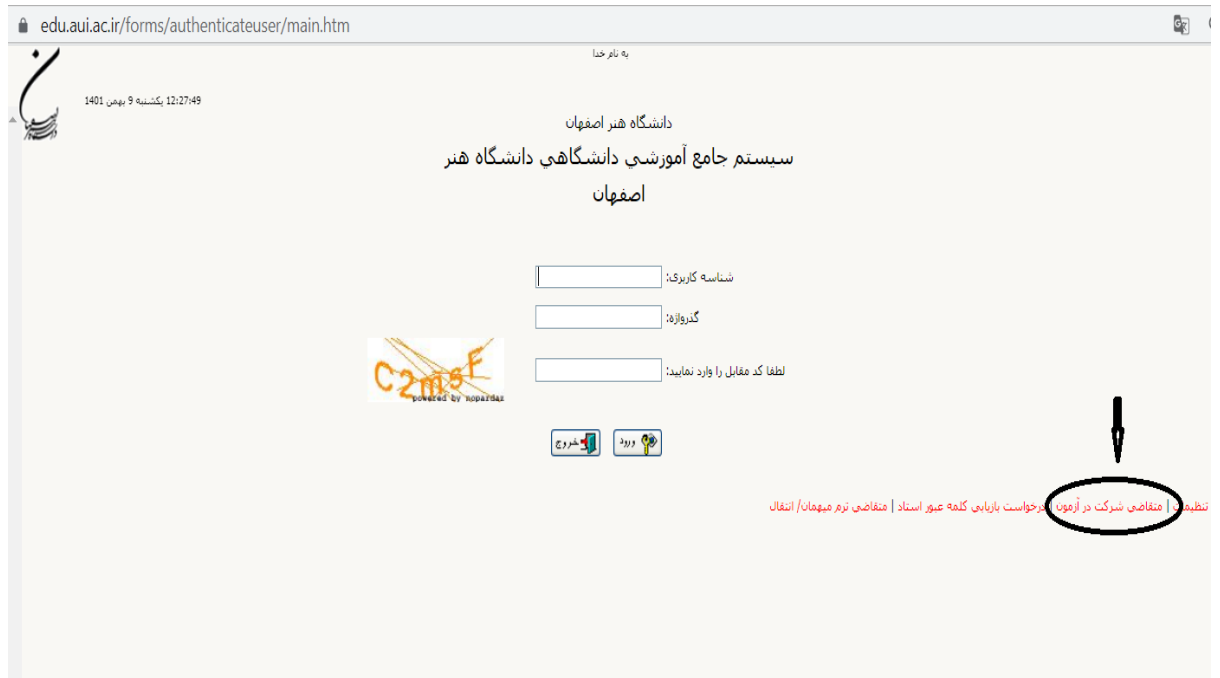

-3 پس از ورود به مرحله ثبت نام اقدام به ثبت مشخصات اولیه آزمون نموده و در این مرحله نام کاربری و رمز عبور خود را ایجاد کرده و دکمه ثبت موقت را کلیک نمایید. در مراحل بعدی (پرداخت هزینه و بارگذاری مستندات) از نام کاربری و رمز عبور جدید خود استفاده نمایید. توضیحات: شناسه کاربری حداقل 4 کاراکتر بوده و نباید در رمز عبور تکرار شود. رمز عبور نیز حداقل 8 کاراکتر به صورت ترکیب حروف کوچک و بزرگ انگلیسی به همراه اعداد باشد.

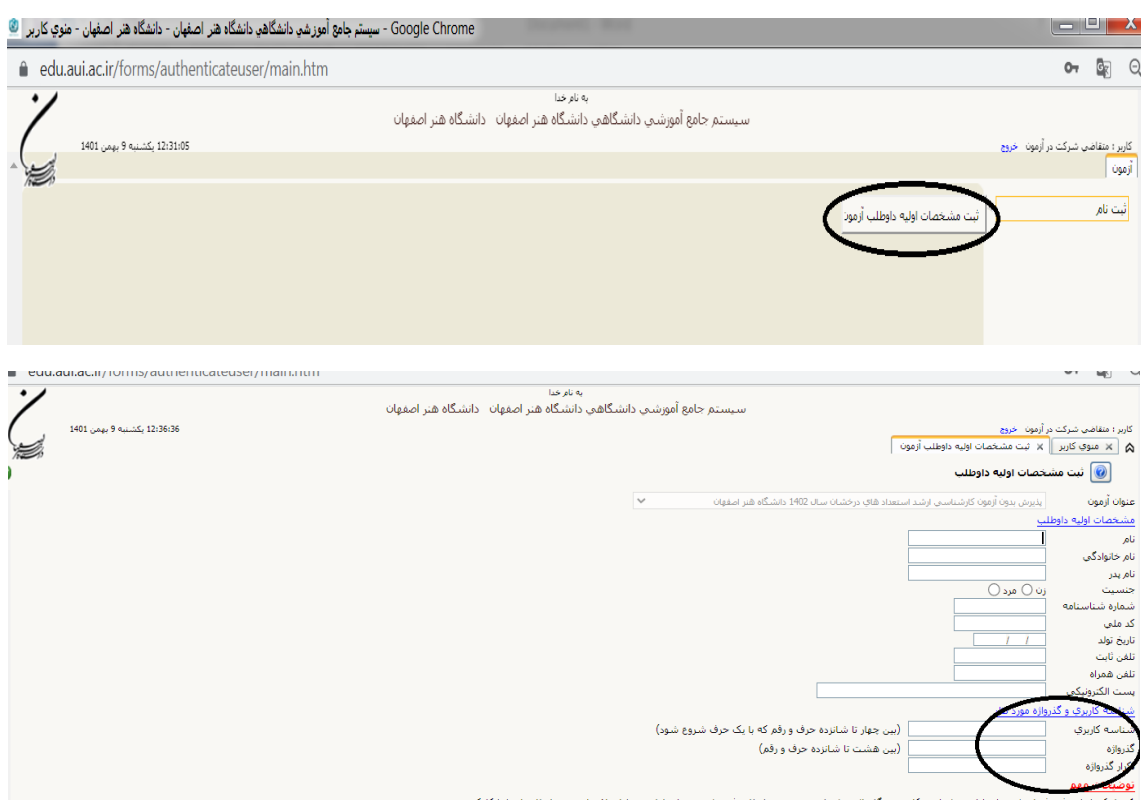

-4 در مرحله بعدی با نام کاربری و رمز عبور جدید وارد سیستم گلستان شده و اقدام به پرداخت هزینه ثبت نام و پس از آن اقدام به بارگذاری اطالعات و مدارک خود نمایید.

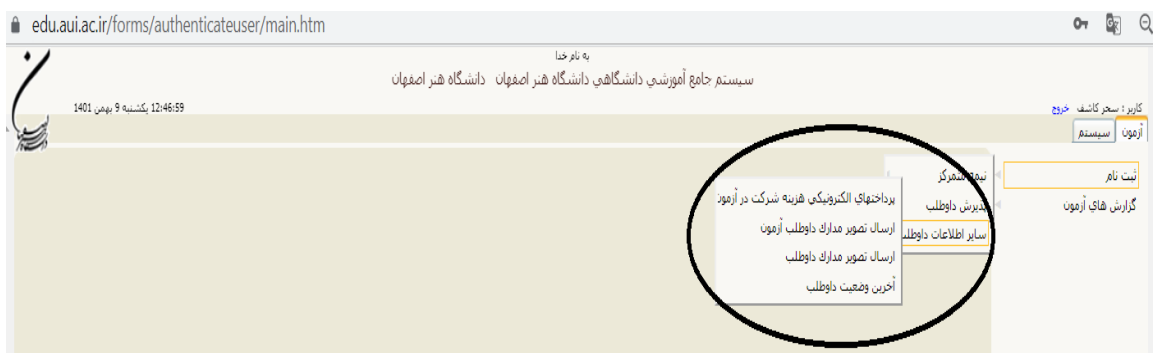

-5 درصورت داشتن سوال درخصوص ثبت نام پذیرش بدون آزمون مقطع کارشناسی ارشد سال 1402 با شماره ،03136269970 خانم کاشف تماس حاصل نمایید.